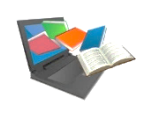

Comment accéder aux ressources documentaires de l'université ?

**EXERCHIPEL<br>-0- Le catalogue des bibliothèques du réseau** 

Catalogue permettant de repérer les **ressources imprimées et électroniques du réseau** universitaire Toulouse Midi-Pyrénées**.** Attention ! En tant qu'étudiant à l'UT Capitole, vous pouvez visualiser les titres des ressources électroniques du réseau mais vous n'avez accès qu'aux ressources électroniques auxquelles UT capitole est abonné.

# Accéder à Archipel

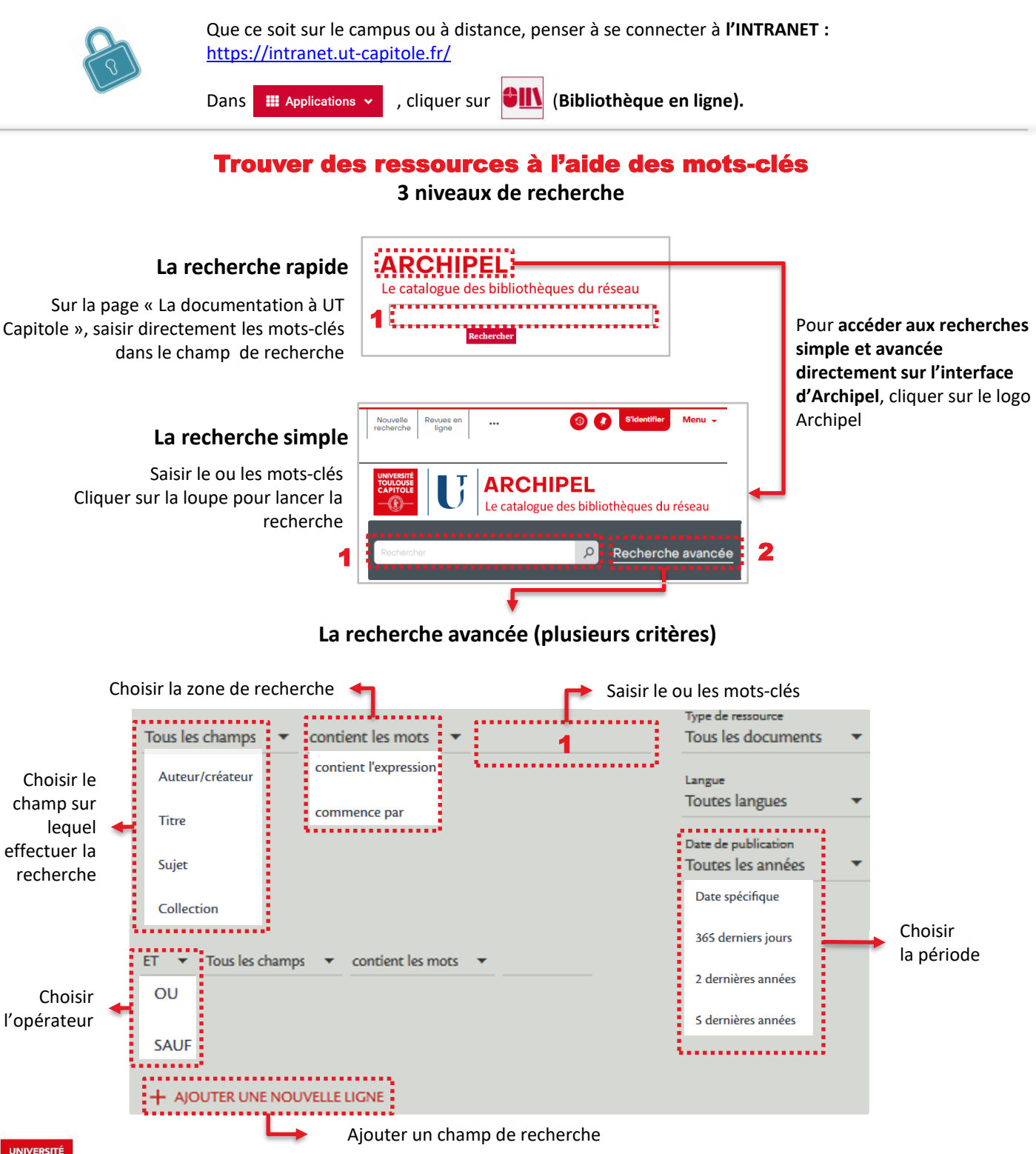

### Exploiter les résultats

**Vous avez repéré un document qui vous intéresse.** 

#### **Mais comment le trouver (exemplaire papier) ou y accéder (version numérique) ?**

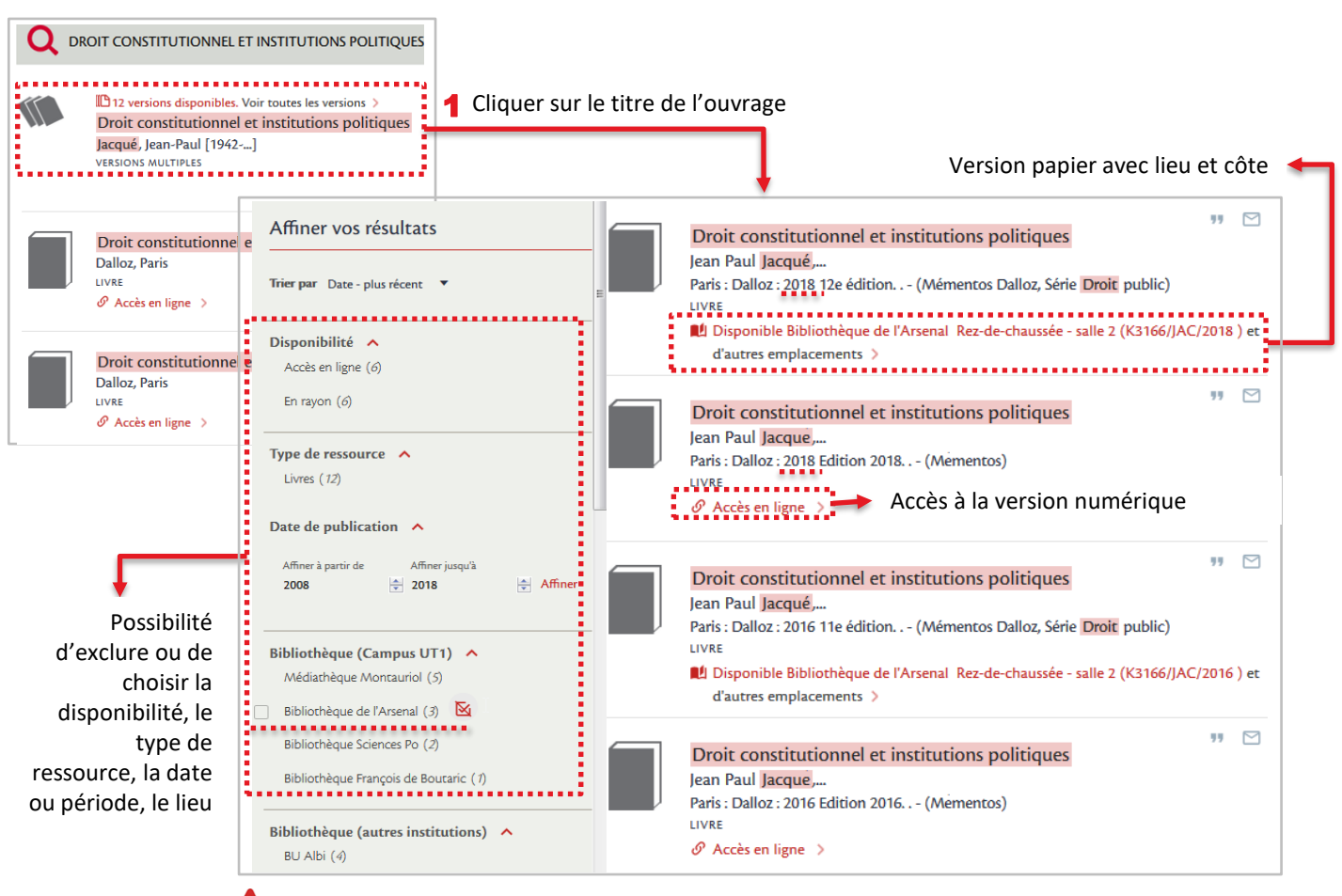

2

3

Vérifier bien l'année d'édition de l'ouvrage. Choisir de préférence l'édition la plus récente !

# Gérer ses emprunts

### **… grâce à son compte-lecteur**

Sur l'interface Archipel, cliquer sur le lien **S'identifier**, en haut à droite de l'écran 1

Se connecter en utilisant :

Sur la fenêtre qui s'ouvre, cliquer sur :

- Vous êtes membre de l'un de ces établissements <a> UT1, UT2J, UPS, Toulouse INP, ENVT, INSA, ISAE-SUPAERO, INUC, ENAC, Mines Albi
- > son identifiant (8 derniers chiffres du n° étudiant) > son mot de passe
- Vous êtes connecté ! Votre nom s'affiche en haut à droite de l'écran. Cliquer sur votre nom puis sur le lien Compte lecteur pour afficher les services disponibles (prêts, réservations et retards) 4

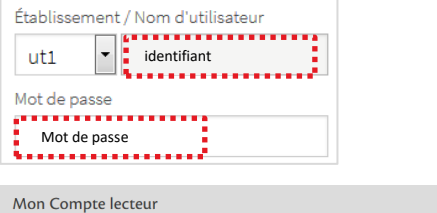

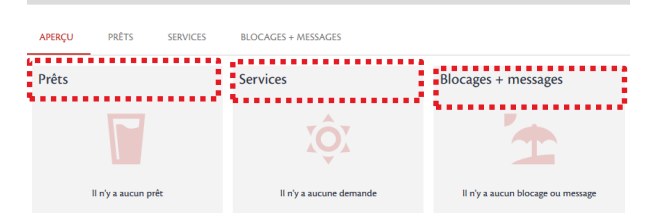

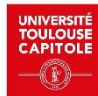